# **Localización do sistema**

Nesta sección estudarase como cambiar a localización do servidor. Na anterior sección instalaronse os paquetes de localización a español.

**[Localizar software](http://es.wikipedia.org/wiki/Internacionalizaci%C3%B3n_y_localizaci%C3%B3n)**: é desenvolver software de xeito que sen volver a compilalo se poida adaptar ó idioma, moeda, sistema numérico, formatos das datas, etc, dun país ou rexión.

## **Sumario**

- **1 LEMBRAR EN UBUNTU DESKTOP** En Ubuntu Desktop, aconséllase que se revise:
	- ♦ Configuración do idioma
- do curso Curso Platega 08-09: Sistema operativo GNU-LINUX: UBUNTU 8.10.
- [2](#page-0-0) [Ficheiros que se usan nesta sección](#page-0-0)
- [3](#page-0-1) [Comandos que se usaran nesta sección](#page-0-1)
- [4](#page-1-0) [Cambiar a localización](#page-1-0)
	- ♦ [4.1](#page-1-1) [Estado inicial](#page-1-1)
		- ♦ [4.2](#page-1-2) [Cambiar configuración](#page-1-2)

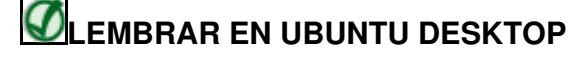

En Ubuntu Desktop, aconséllase que se revise:

• [Configuración do idioma](https://manuais.iessanclemente.net/index.php/Configuraci%C3%B3n_do_idioma)

do curso [Curso Platega 08-09: Sistema operativo GNU-LINUX: UBUNTU 8.10](https://manuais.iessanclemente.net/index.php/Curso_Platega_08-09:_Sistema_operativo_GNU-LINUX:_UBUNTU_8.10).

## <span id="page-0-0"></span>**Ficheiros que se usan nesta sección**

#### **[/etc/default/locale](http://es.wikipedia.org/wiki/Locale)**

- **Descrición**: almacena que localización das instaladas se desexa usar.
- **Exemplo de configuración**

```
#Formato: [linguaxe[_territorio][.conxunto de caracteres]
LANG="gl_ES.UTF-8"
```
### <span id="page-0-1"></span>**Comandos que se usaran nesta sección**

#### **locale**.

- **Descrición**: amosa información sobre a localización
- **Sintaxe**:

locale [ -a ? -m]

OPCIÓNS

 -a, --all-locales Amosa o nome de todas as localizacións dispoñibles. -m, --charmaps Amosa os mapas de caracteres dispoñibles

```
VARIABLES DE ENTORNO
     Afectan a todo o sistema:
     LC CTYPE Clasificación de caracteres.
      LC_COLLATE
      LC_TIME Formatos de data e hora.
```

```
 LC_NUMERIC Formatos numéricos non monetarios.
LC_MONETARY Formato de moeda.<br>
LC_MESSAGES Formato dos mensa:
                       Formato dos mensaxes.
 LC_PAPER Tamaño do papel.
 LC_NAME Formato dos nomes
LC_ADDRESS Formatos de enderezos.<br>
LC_TELEPHONE Formatos de teléfono.
                      Formatos de teléfono.
 LC_MEASUREMENT Unidades de media.
 LC_IDENTIFICATION Información sobre locale
 LOCPATH Directorio onde se almacenan os datos de locale.
```
## <span id="page-1-0"></span>**Cambiar a localización**

## <span id="page-1-1"></span>**Estado inicial**

Executando o comando:

locale

Sábese con que localización está traballando o sistema: neste caso con: gl\_ES.UTF8 (galego de España con codficación de carácteres UTF8).

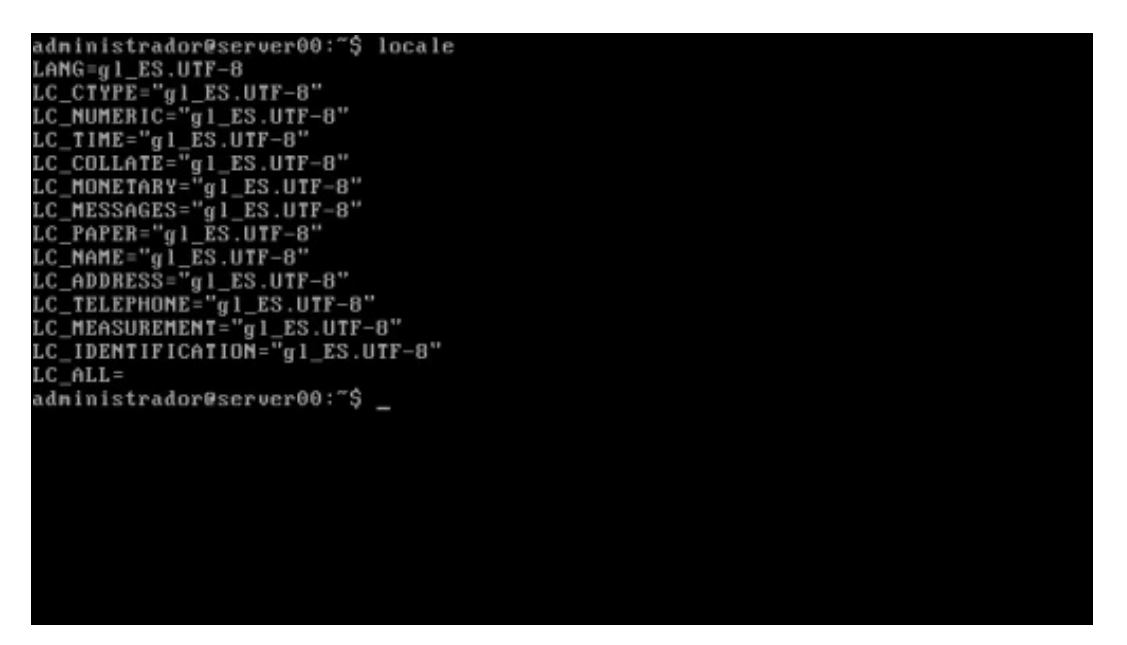

## <span id="page-1-2"></span>**Cambiar configuración**

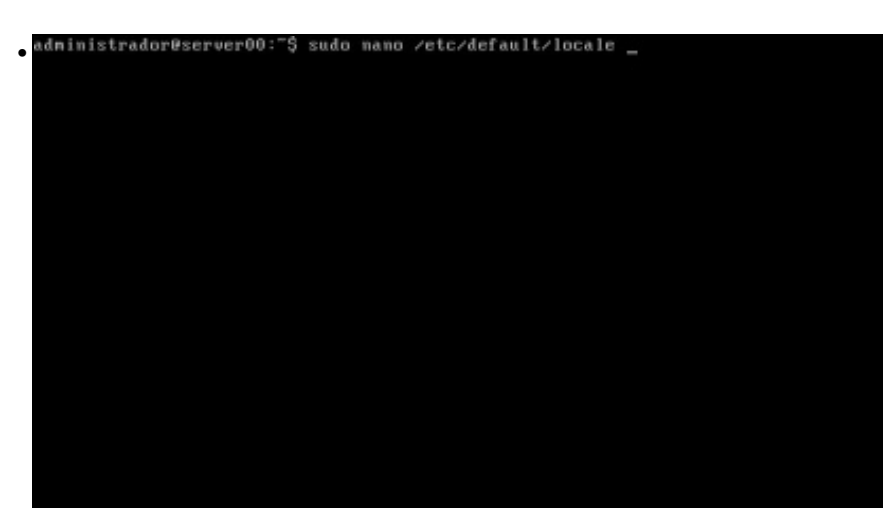

sudo nano /etc/default/locale para editar o ficheiro de configuración.<br>**Ficheiro:** zetc/default/locale **Modificado** •  $LMG="g1\_ES.UTF-8"$ **18 Ler Fich (18 Ler Fich (18 Ler Fich (18 Péx F)**<br>19 Buscar (18 Páx S) <mark>16</mark> Axuda<br><mark>18</mark> Sair **CD** Gravar<br>**CD** Xustif **18 Cortar Txt<mark>TC</mark> Pos Act**<br><mark>^U</mark> Pegar Txt **11** Ortografia <sup>n</sup>y Páx Prev<br><sup>n</sup>V Páx Seg Estado actual do ficheiro.<br> **ENU nano 2.0.9** Ficheiro: /etc/default/locale Modificado • LANG="es\_ES.UTF-8" **Explore Lancelado 1**<br>**20 Ler Fich <sup>2</sup>9 Páx F**<br>20 Buscar 20 Páx S <mark>16</mark> Axuda<br><mark>18</mark> Sair <mark>el</mark> Gravar<br><mark>el</mark> Xustif **B** Cortar Txt**ee** Pos Act<br>To Pegar Txt **B** Ortografia <sup>o</sup>v Páx Prev<br>^U Páx Seg Cambiar a es\_ES.UTF-8 para localiz<br>
administrador@server00: "\$ localiz<br>
LAMS=1\_ES.UTF-8<br>
LC\_CTYPE="g1\_ES.UTF-8"<br>
LC\_CTYPE="g1\_ES.UTF-8"<br>
LC\_COLLATE="g1\_ES.UTF-8"<br>
LC\_COLLATE="g1\_ES.UTF-8"<br>
LC\_COLLATE="g1\_ES.UTF-8"<br>
LC\_MOD Cambiar a **es\_ES.UTF-8** para localizar o sistema a español de España. administrador@server00:"\$

Execuntando **locale** o sistema segue estando en galego. É preciso reiniciar o sistema ou executar **sudo dpkg-reconfigure locales**.

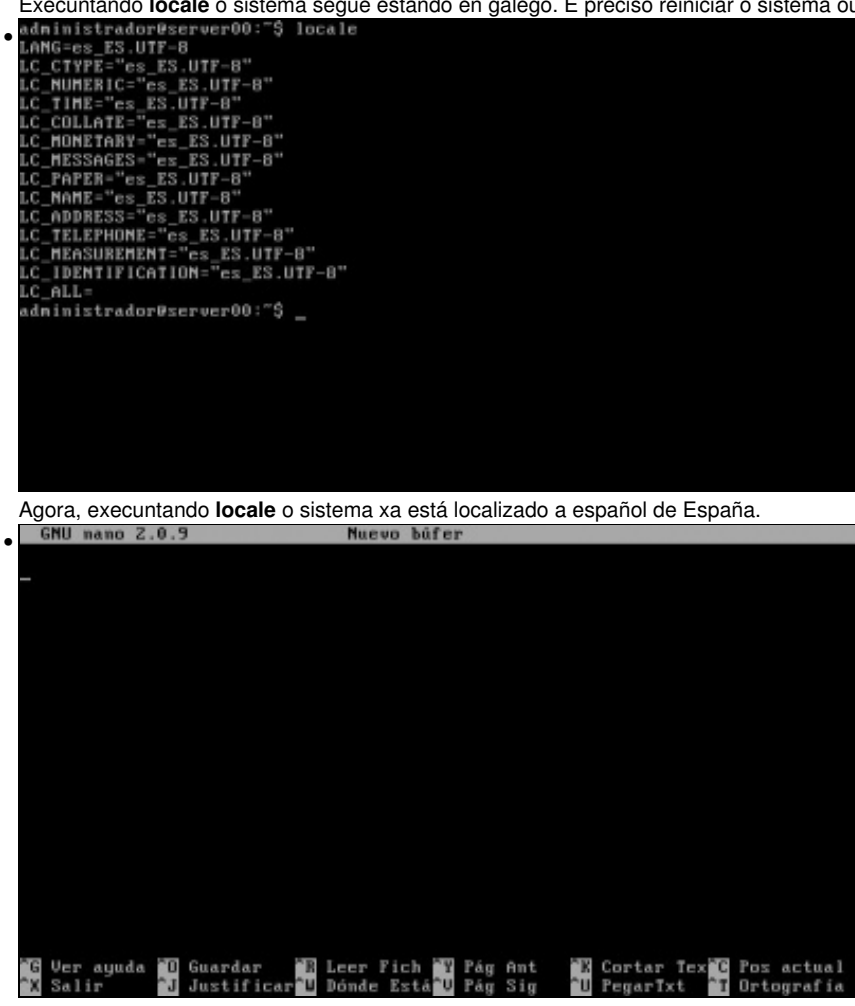

O editor nano está en español.<br>-F formato Específica el formato para mostrar los resultados de las búsque<br>das, lea el manual Específica como se deben ordenar los resultados de la búsqueda, • Especifica como se deben ordenar los resultados de la búsqueda, lea el manual<br>-u ancho Especifica el ancho del visor para dar fornato a los resultado ie la búsqueda Trata de arreglar paquetes rotos de forma agresiva.<br>Muestra la versión de los paquetes a instalar.<br>Muestra las dependencias de los paquetes cambiados automáticame  $\frac{-\mathbf{f}}{-\mathbf{U}}$ -D ıte. Muestra el canbio del tanaño instalado de cada paquete.  $-z$ nuestra el cambio aci tantano instalado ac cada paquete.<br>Establece la distribución desde darse más de una vez)<br>Establece la distribución desde la que se instalan los paquetes<br>No nuestra los indicadores de progreso incremen ٠Ų -t [distrib] -q -o opconf=val aconf\* pcomar<br>--withfout)-recommends, lespecifica si se tratan o no las<br>-ecomendaciones como dependencias fuertes<br>-3 fnombre: lee la información de estado extendida de aptitude de fnombre.<br>-u lespecarga una nueva lista de paquete  $\begin{array}{c} \texttt{Este\;\,apitude\;\,no\;\,time\;\,poderes\;\,de\;\,Super\;\,Vaca.}\\ \texttt{adninistradorBserver00:~} \begin{array}{c} \texttt{?} \end{array} \end{array}$ 

A axuda de **aptitude --help** tamén. •

*df* tamén.

-- [Antonio de Andrés Lema](https://manuais.iessanclemente.net/index.php/Usuario:Antonio) e [Carlos Carrión Álvarez](https://manuais.iessanclemente.net/index.php/Usuario:Carrion) -- (28 feb 2010).